**LUPUS-Electronics STARDOME – LE 260HD / 261HD Benutzerhandbuch** 

Version 1.0.0

# Inhaltsverzeichnis

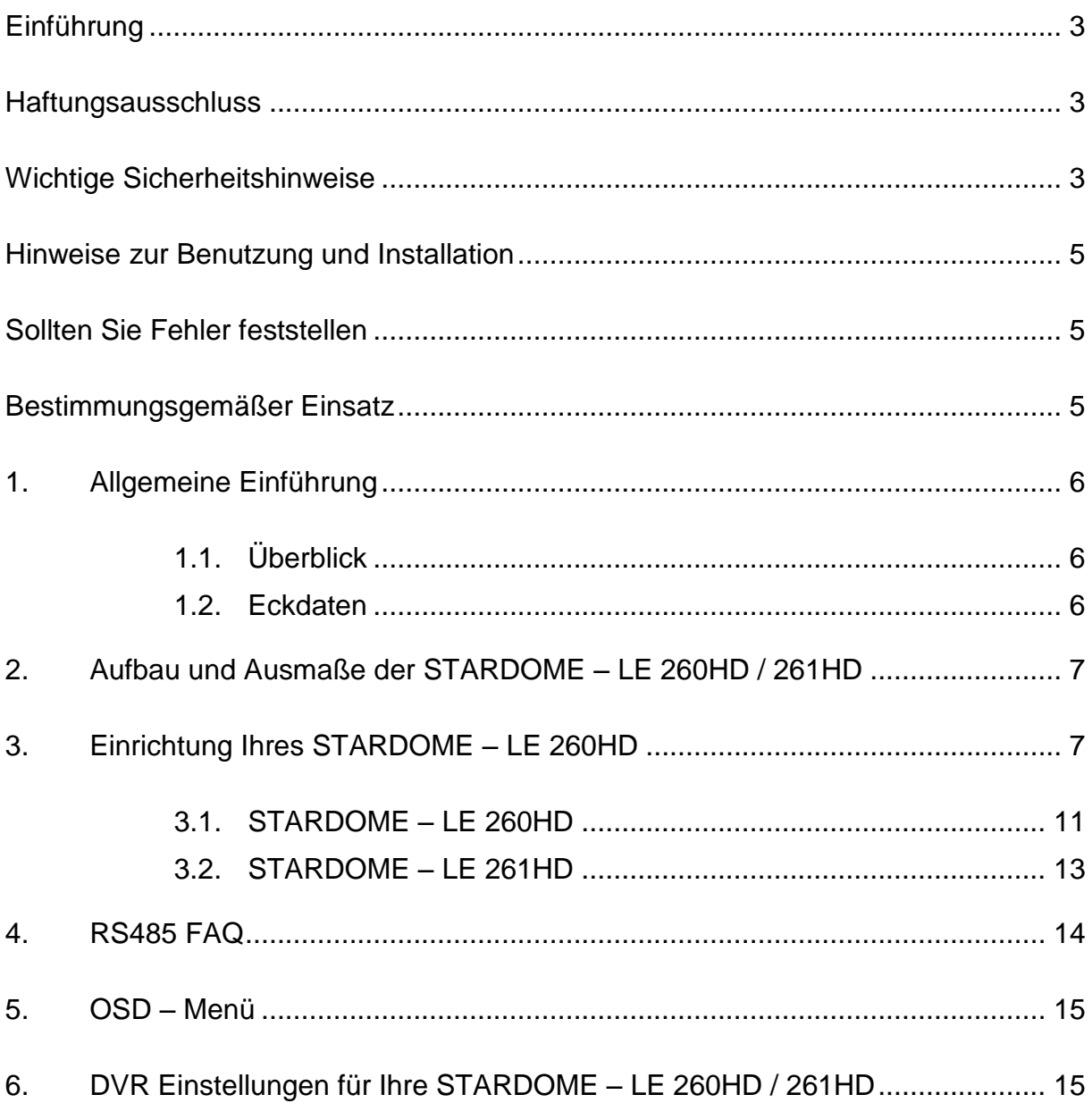

## <span id="page-2-0"></span>**Einführung**

Vielen Dank für den Kauf der LUPUS STARDOME® Kamera. Bevor Sie die Kamera in Betrieb nehmen, lesen Sie sich die folgenden Sicherheits- und Installationshinweise sorgfältig durch. Bewahren Sie das Handbuch sorgfältig auf um im Nachhinein offene Fragen klären zu können. Die Beschreibungen, Bilder und technischen Daten können sich im Sinne des technischen Fortschritts ändern. Darum empfehlen wir, sich immer die aktuellste PDF-Version von unserer Homepage zu laden.

## <span id="page-2-1"></span>**Haftungsausschluss**

Diese Bedienungsanleitung wurde mit größter Sorgfalt erstellt. Sollten Ihnen dennoch Auslassungen oder Ungenauigkeiten auffallen, so teilen Sie uns diese bitte schriftlich mit.

LUPUS-Electronics übernimmt keinerlei Haftung für technische und typographische Fehler und behält sich das Recht vor, jederzeit ohne vorherige Ankündigung Änderungen am Produkt, der Software und an den Bedienungsanleitungen vorzunehmen.

LUPUS-Electronics ist nicht für direkte und indirekte Folgeschäden haftbar oder verantwortlich, die in Verbindung mit der Ausstattung, der Leistung und dem Einsatz die durch dieses Produktes entstehen. Es wird keinerlei Garantie für den Inhalt dieses Dokumentes übernommen.

## <span id="page-2-2"></span>**Wichtige Sicherheitshinweise**

Bei Schäden die durch Nichtbeachten dieser Bedienungsanleitung verursacht werden, erlischt der Garantieanspruch. Für Folgeschäden übernehmen wir keine Haftung!

Bei Sach- oder Personenschäden, die durch unsachgemäße Handhabung oder Nichtbeachtung der Sicherheitshinweise verursacht werden, übernehmen wir keine Haftung. In solchen Fällen erlischt jeder Garantieanspruch!

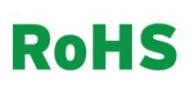

Sämtliche von LUPUS-Electronics GmbH bleifreien Produkte erfüllen die Anforderungen der europäischen Richtlinie zur Beschränkung der Verwendung gefährlicher Substanzen (RoHS). Dies bedeutet, dass sowohl der Herstellungsprozess als auch die Produkte absolut "bleifrei" und ohne sämtliche in der Richtlinie aufgeführten gefährlichen Substanzen auskommen.

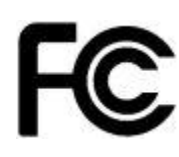

Dieses Gerät wurde getestet und die Einhaltung der Grenzwerte nach Teil 15 der FCC Regularien für eine Klasse digitaler Geräte festgestellt. Diese Grenzwerte wurden festgelegt, um einen vernünftigen Schutz gegen gesundheitsschädlichen Umgang zu leisten, wenn das Gerät in einem gewerblichen Umfeld betrieben wird. Das Gerät erzeugt und benutzt Funkfrequenz-Energie und kann diese abstrahlen. Außerdem kann das Gerät, wenn es nicht gemäß des Benutzerhandbuches installiert und betrieben wird, andere Funkkommunikation stören. Die Anwendung dieses Gerätes in einer bewohnten Gegend kann zu Störungen führen, die möglicherweise zu Lasten des Benutzers beseitigt werden müssen.

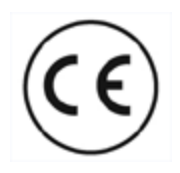

Dieses Produkt erfüllt die CE Richtlinien, sofern es ordnungsgemäß in Betrieb genommen wird. Zur Vermeidung von elektromagnetischen Störungen (z.B. In Rundfunkempfängern oder im Funkverkehr) verwenden Sie bitte ausschließlich elektrisch abgeschirmte Kabel.

#### **Konformität:**

Die Konformitätserklärung ist zu beziehen unter: LUPUS-Electronics GmbH Otto-Hahn-Str. 12 76829 Landau

## <span id="page-4-0"></span>**Hinweise zur Benutzung und Installation**

Diese Kamera ist eine hochwertige Überwachungskamera. Beachten Sie unbedingt folgende Sicherheitshinweise:

- Richten Sie die Kamera nicht direkt in die Sonne
- Richten Sie die Kamera nie direkt in ein Spotlicht
- Behandeln Sie die Kamera behutsam. Starke Vibrationen oder Stöße können die Kamera beschädigen.
- Berühren Sie niemals interne Bauteile, die Kamera könnte beschädigt werden.
- Installieren Sie die Kamera nicht in der Nähe von starken elektrischen Leitungen. Dies könnte die Bildqualität beeinträchtigen.
- Installieren Sie die Kamera nicht direkt auf einen Aluminium- oder Eisenmast ohne den Fuß der Kamera mit einer Gummierung von dem Mast zu isolieren. Das Kamerabild könnte gestört werden.
- Beachten Sie die max. Feuchtigkeits- und Temperaturbedingungen.
- Dieses Gerät ist nicht dafür bestimmt, durch Personen (einschließlich Kinder) mit eingeschränkten physischen, sensorischen oder geistigen Fähigkeiten oder mangels Erfahrung und/oder mangels Wissen benutzt zu werden. Es sei denn, Sie werden durch eine für ihre Sicherheit zuständige Person beaufsichtigt oder erhielten von ihr Anweisungen, wie das Gerät zu benutzen ist. Kinder sollten beaufsichtigt werden, um sicherzustellen, dass sie nicht mit dem Gerät spielen.
	- Die Kamera enthält Kabel, die zu Strangulierungen führen und Kleinteile, die verschluckt werden können. Montieren Sie die Kamera so, dass sie von Kindern nicht erreicht werden kann. Lassen Sie Verpackungsmaterialien nicht achtlos liegen, diese können für spielende Kinder zu einer Gefahr werden.

## <span id="page-4-1"></span>**Sollten Sie Fehler feststellen**

Falls Fehler auftreten sollten, ziehen Sie den Strom der Kamera und kontaktieren Sie Ihren Lieferanten. Weitere Benutzung erhöht die Gefahr eines Brands oder eines elektrischen Schlags.

## <span id="page-4-2"></span>**Bestimmungsgemäßer Einsatz**

Bei Installation und Einsatz ist darauf zu achten, dass Persönlichkeitsrechte von Personen nicht verletzt werden. Ein anderer Einsatz als in dieser Bedienungsanleitung beschrieben ist nicht zulässig und führt zu Gewährleistungsund Garantieverlust sowie zu Haftungsausschluss. Dies gilt auch für Veränderungen und Umbauten.

## <span id="page-5-0"></span>**1. Allgemeine Einführung**

## <span id="page-5-1"></span>**1.1. Überblick**

Die LUPUS-Electronics STARDOME – LE 260HD und 261HD Kameras sind gemäß dem HD-HVI Standard gebaut. Sie unterstützen Hochgeschwindigkeits-, und Langstreckenübertragung von Videosignalen ohne Zeitverzögerung. Sie können mit einem DVR, welcher dem HD-CVI Standard entspricht, betrieben werden.

## <span id="page-5-2"></span>**1.2. Eckdaten**

- Hochleistungs CMOS Bildsensor:
	- o LE 260HD hat einen 1,3 Megapixel Sony Exmor Bildsensor
	- o LE 261HD hat einen 2,4 Megapixel Sony Exmor Bildsensor
- Unterstützt die Übertragung von HD-Videosignalen und Kontrollsignalen über Koaxialkabel.
- Unterstützt die Übertragung durch ein 75-3 Koaxialkabel ohne Qualitätsverlust.
- Übertragungsreichweite von ~300m
- Ermöglicht Hochgeschwindigkeits- und Langstreckenübertragung in Echtzeit.
- Die STARDOME LE 260HD unterstützt Bildwiederholraten von 25, 30, 50 und 60 Bildern pro Sekunde in 720P. Die STARDOME – LE 261HD unterstützt Bildwiederholungsraten von 25 und 30 Bildern pro Sekunde in 1080P. Zusätzlich kann sie auch 25, 30, 50 und 60 Bildern pro Sekunde in 720P aufzeichnen.
- Arbeitet exzellent bei wenig Licht
- Besitzt einen ICR Umschalter um Überwachung bei Tag und Nacht zu ermöglichen
- Brennweite: STARDOME LE 200HD 5,1mm 61,2mm (12x optischer zoom) Zusätzlich: 16x digitaler zoom STARDROME – LE 261HD 4,7mm – 94mm (20x optischer zoom) Zusätzlich: 16x digitaler zoom
- Schutzklasse: STARDOME LE 260HD: IP66, IK10

STARDOME – LE 261HD: IP67

Wird mit einem 24V Netzteil betrieben

# <span id="page-6-0"></span>**2. Aufbau und Ausmaße der STARDOME – LE 260HD / 261HD**

Bitte beziehen Sie sich auf die folgenden Skizzen für Informationen bezüglich des Aufbaus und der Ausmaße der Kameras. Alle Angaben sind in mm.

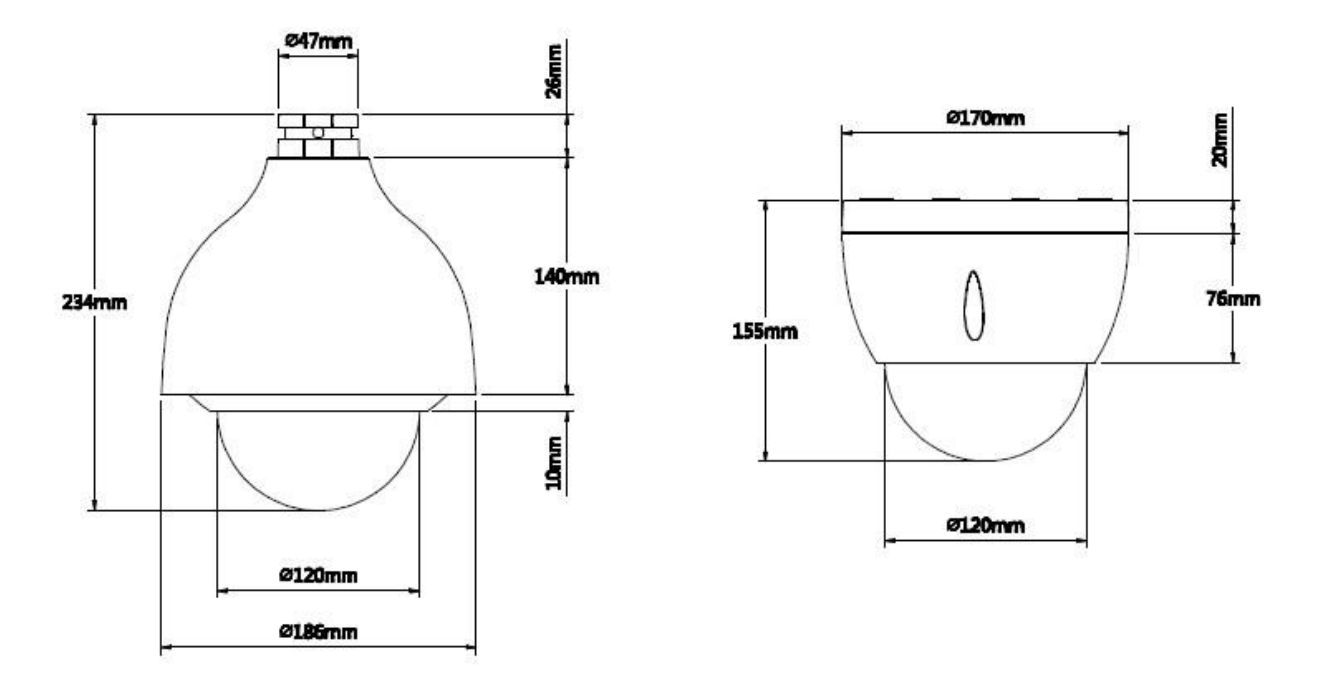

## <span id="page-6-1"></span>**3. Einrichtung Ihres STARDOME – LE 260HD**

**Achtung:**

**Bevor Sie die Kamera anbringen, achten Sie darauf, dass die Fläche an der Sie die Kamera anbringen, mindestens das 8 fache des Gewichtes der Kamera tragen kann.**

- **Ändern Sie die Auflösung der Kamera nicht auf SD Qualität. Dies kann nur unter Zuhilfenahme eines Steuerungskeyboards wieder rückgängig gemacht werden!**
- Die Kamera wird gewöhnlich an der Decke angebracht, kann aber auch an einer Wand befestigt werden.
- Wenn Sie die Kabel seitlich aus der Kamera herausführen wollen (STARDOME LE 260HD), achten Sie darauf, dass Sie die dafür vorgesehene Aussparung am Kameraboden benutzen.
	- o Führen Sie das Kabel durch die dafür vorgesehene Öffnung an der Seite der Kamera bevor Sie den Kameraboden verschrauben.
- Entfernen Sie nicht die Schutzfolie von der Kamera, bis Sie mit dem Aufbau der Kamera fertig sind. Achten Sie darauf, dass das Gehäuse der Kamera nicht verkratzt. Dadurch können nachts starke Lichtreflektionen entstehen, verursacht durch die Infrarotkamera.
- Entfernen Sie die Transportsicherung im inneren der Kamera bevor Sie diese in Betrieb nehmen.
- Die STARDOME LE 260HD / 261HD benutzen das **PELCO-P** Protokoll.

### **Erste Schritte:**

Standardmäßig haben STARDOME –LE 260HD / 261HD die folgenden Einstellungen:

- Adresse: 1
- Baud rate. 9600
- Parity: None / keine

#### **Schritt 1:**

Entfernen Sie die Kameraabdeckung mit dem mitgelieferten Inbusschlüssel. Entfernen Sie die Transportsicherung.

Die STARDOME – LE 260HD / 261HD können einfach per Koaxialkabel mit unseren Rekordern verbunden werden und sind direkt Betriebsbereit.

### **Schritt 2 (optional):**

Vergeben Sie jeder Kamera eine einmalige Nummer über die Schalter auf dem Mainboard der Kamera. Sie legen die Zahlen über ein binäres 8-Bit System fest (Abb. 3-1 / 3-2). Die höchste Nummer ist die 255. Jede LE 260HD / 261HD braucht eine einmalige Nummer, wenn Sie mehr als eine Kamera über einen Rekorder oder Keyboard ansprechen möchten. **Damit die neuen Einstellungen aktiviert werden können, müssen Sie die Kamera neu starten.**

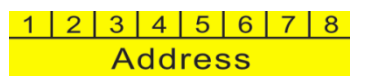

Abbildung 3-1 STARDOME – LE 260HD / 261HD Schalter zur Adressvergabe

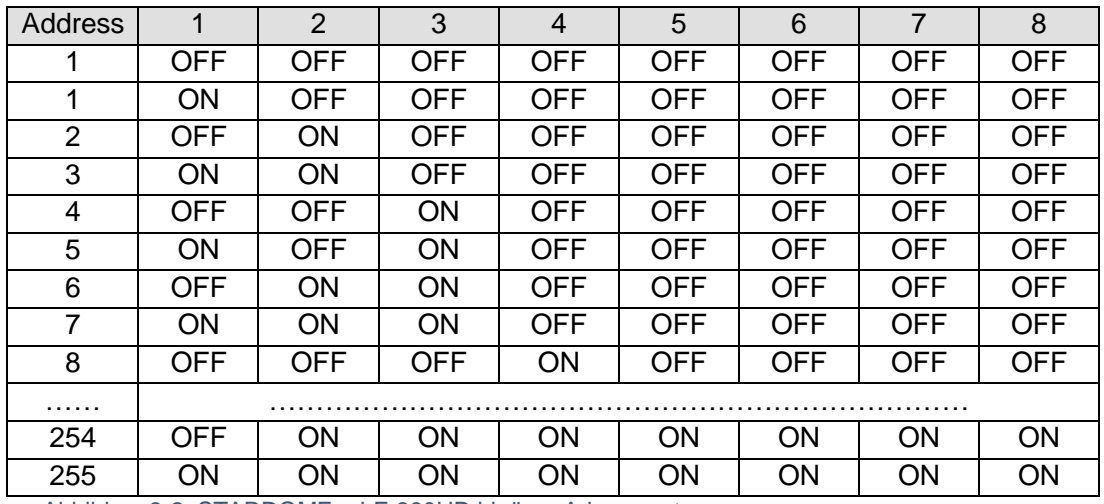

Abbildung3-2: STARDOME – LE 260HD binäres Adresssystem

Sie auch die Baud Rate und parity (Abb. 3-3) der Kamera ändern (Abb. 3-4 / 3-5).

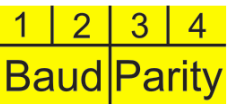

#### Abbildung 3-3: STARDOME – LE 260HD / 261HD Baud Rate und parity Schalter

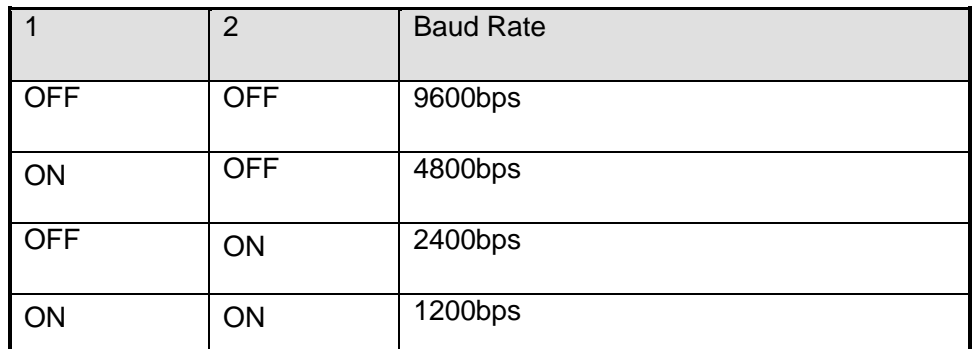

Abbildung 3-4: STARDOME – LE 260HD / 261HD Baud Rate Einstellungsmöglichkeiten

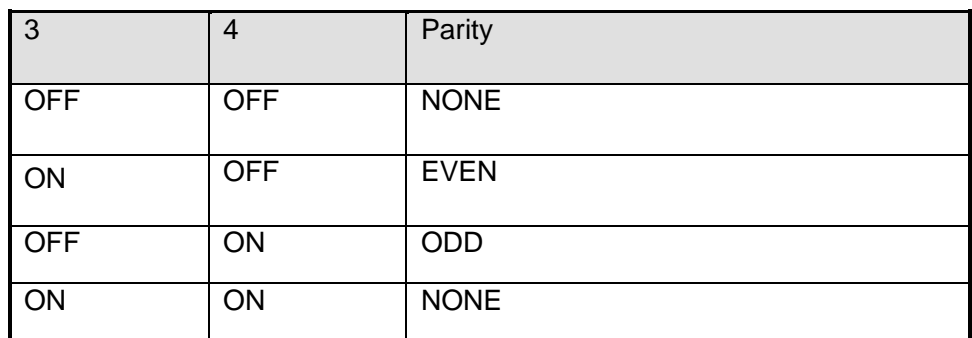

Abbildung 3-5: STARDOME – LE 260HD / 261HD parity Einstellungsmöglichkeiten

## <span id="page-10-0"></span>**3.1. STARDOME – LE 260HD**

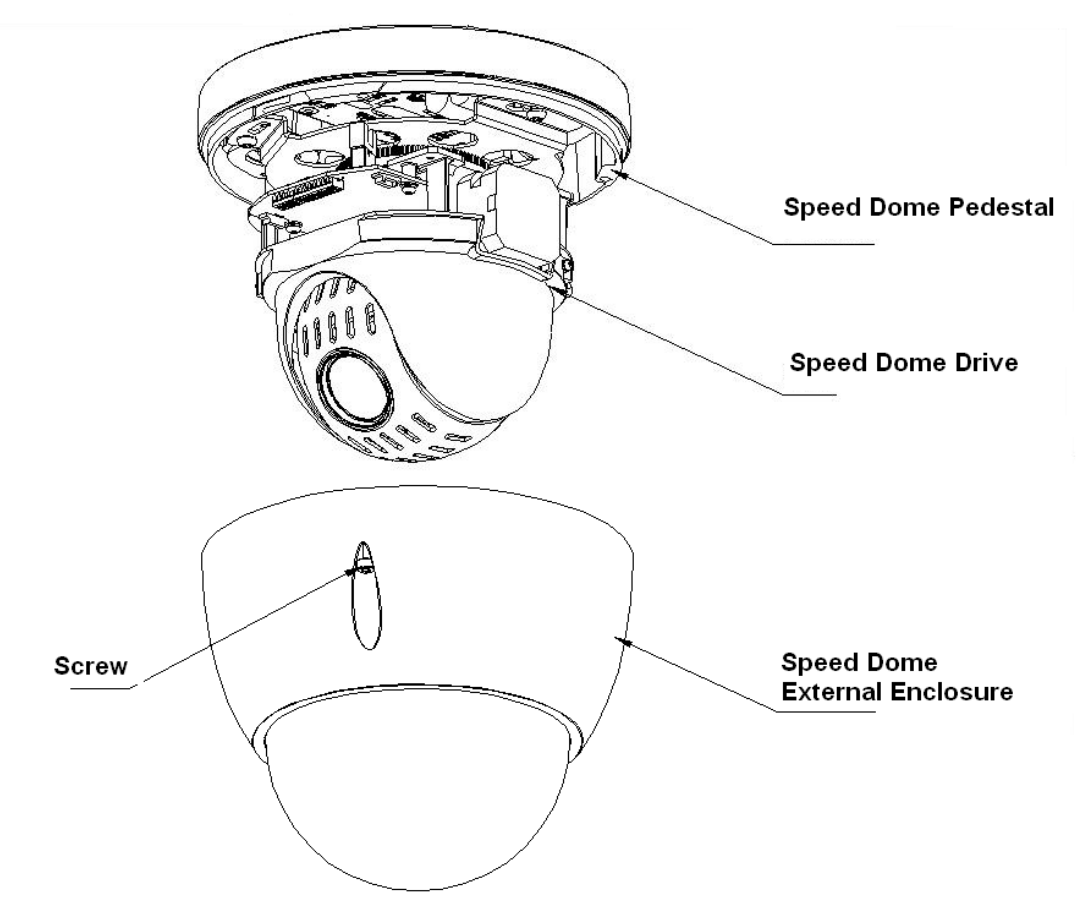

Abbildung 3-6: STARDOME – LE 260HD

#### **Schritt 1:**

Nachdem Sie einen Standort für Ihre STARDOME – LE 260HD festgelegt haben und Sie sicher sind, dass die Wand oder Decke das 8 fache an Gewicht der Kamera tragen kann, nehmen Sie die mitgelieferte Schablone und bohren die vier Löcher an den vormarkierten Stellen und drücken hinterher die Dübel rein.

#### **Schritt 2:**

Verlegen Sie, Ihre Ansprüche entsprechen, das Kabel entweder durch die Wand hinter der Kamera oder Sie benutzen den Kabelausgang an der Seite des Kamerafußes (aus Sicherheitsgründen empfehlen wir das Kabel durch die Wand zu verlegen). Sollten Sie das Kabel durch die Wand verlegen, müssen Sie noch ein weiteres Loch bohren.

#### **Schritt 3:**

Schrauben Sie die Kamera fest an die Wand. Beachten Sie die Position des Kabelausgangs, falls Sie diesen benutzen möchten.

## **Schritt 4:**

Um die Kamera wieder zusammen zu schrauben, richten Sie den Pfeil auf der Abdeckung mit dem Strich am Kameraboden aus. Jetzt können Sie die beiden Teile fest zusammen schrauben.

## **Schritt 5:**

Verbinden Sie das Koaxialkabel und die RS485-Kabel mit Ihrem Rekorder. Wenn Sie ein separates Keyboard zur Steuerung der Kamera benutzen, verbinden Sie die RS485-Kabel mit diesem. Schließen Sie dann die Kamera an den Strom an.

## **3.2. STARDOME – LE 261HD**

<span id="page-12-0"></span>Die Installationsbeschreibung in diesem Handbuch bezieht sich auf die mitgelieferte Wandhalterung. Auf unserer Homepage [\(www.lupus-electronics.de\)](http://www.lupus-electronics.de/) finden Sie eine Auswahl an alternativen Halterungen.

**Ändern Sie die Auflösung der Kamera nicht auf SD Qualität. Dies kann nur unter Zuhilfenahme eines Steuerungskeyboards wieder rückgängig gemacht werden!**

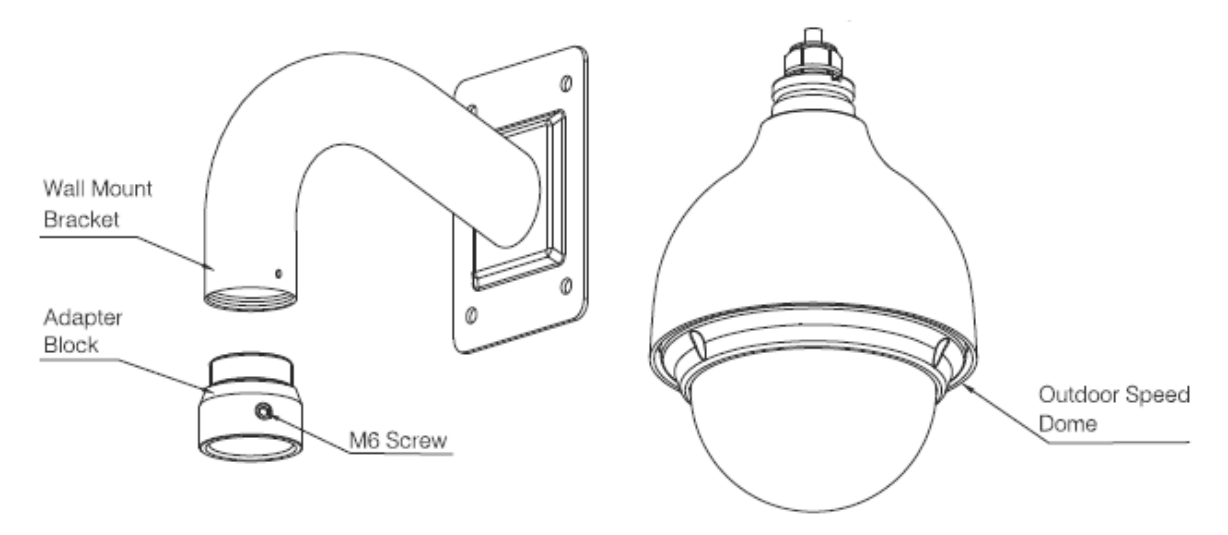

Abbildung 3-7: STARDOME – LE 261HD

## **Schritt 1:**

Nachdem Sie einen Standort für Ihre STARDOME – LE 261HD festgelegt haben, gehen Sie bitte sicher, dass diese Wand das 8 fache Gewicht der Kamera tragen kann.

Bohren Sie vier Löcher entsprechend der Wandhalterung und drücken Sie danach Dübel hinein (Dübel nicht im Lieferumfang enthalten).

Bohren Sie ein weiteres Loch für die Kabelführung (ca. 50mm).

Schrauben Sie die Wandhalterung an der Wand fest und überprüfen Sie, dass das Loch für die Kabelführung mit dem Loch in der Wandhalterung übereinstimmt.

## **Schritt 2:**

Zuerst ziehen Sie die Kabel durch den *Adapter Block* und dann können Sie den Adapter an die STARDOME – LE 261HD fest verschrauben. (**Der Adapter und die Kamera müssen fest miteinander verschraubt sein um sicherzugehen, dass die Kamera sich später nicht lösen und herunterfallen kann**).

Ziehen Sie die Kabel durch die Wandhalterung.

## **Schritt 3:**

Schrauben Sie den *Adapter Block* und die STARDOME – LE 261HD in die Wandhalterung und sichern Sie diese mit der Schraube an der Seite der Wandhalterung.

### **Schritt 4:**

Verbinden Sie das Koaxialkabel und die RS485-Kabel mit Ihrem Rekorder. Wenn Sie ein separates Keyboard zur Steuerung der Kamera nutzen, verbinden Sie diese direkt mit dem RS485-Kabel. Jetzt können Sie die Kamera an den Strom anschließen.

## <span id="page-13-0"></span>**4. RS485 FAQ**

Die Reichweite des RS485 Kabels wird durch die eingestellte Baud Rate (Abb. 4-1), die Dicke des Kabels, elektromagnetische Störungen und die Anzahl der Geräte beeinflusst.

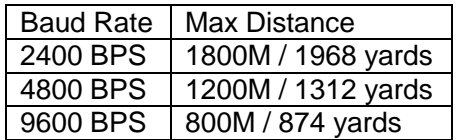

Abbildung 4-1: RS485 Übertragungsreichweite

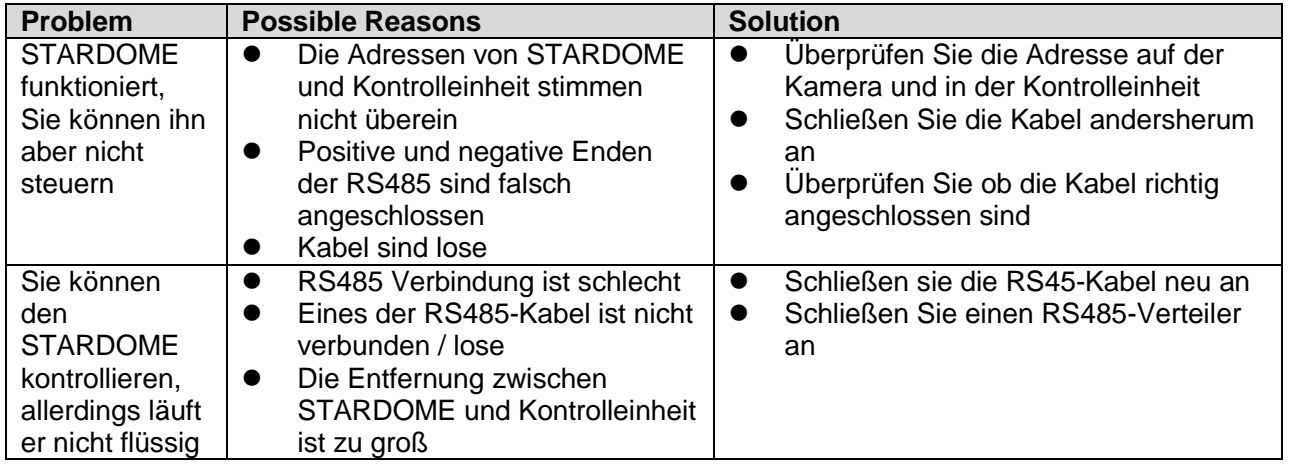

# <span id="page-14-0"></span>**5. OSD – Menü**

Es ist möglich über das OSD-Menü die Kameraeinstellung zu verändern. Werksseitig sind alle wichtigen Parameter gesetzt, um optimale Bildergebnisse zu erzielen. Sollten Sie dennoch Einstellungen verändern wollen, gehen Sie bitte wie folgt vor.

Um das OSD-Menü aufzurufen rechtsklicken sie in der Einzelansicht der Kamera und wählen sie den Menüpunkt "Kamera steuern". Danach erscheint das folgende Menü

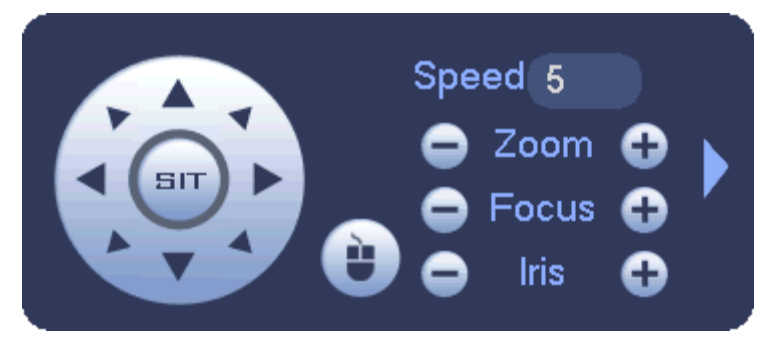

*Abbildung 5-1:* OSD Menü

Wählen sie in diesem Menü den Pfeil am rechten Rand des Menüs. In der daraufhin erweiterten Ansicht klicken sie auf den Knopf oben rechts "Menü öffnen" und danach auf "Enter".

# <span id="page-14-1"></span>**6. DVR Einstellungen für Ihre STARDOME – LE 260HD / 261HD**

#### **Achtung:**

**Die im Folgenden dargestellte Benutzeroberfläche dient nur als Beispiel. Eine detaillierte Einführung in die Menüs ziehen Sie bitte das Handbuch Ihres HD-CVI Rekorders zu Rate.**

Nachdem Sie Ihre Kamera mit Ihrem HD-CVI Rekorder verbunden haben, öffnen Sie das Hauptmenü und gehen Sie auf: System->Einstellungen->PTZ. Sie müssen im *Kontroll-Modus* auf HDCVI und im *Protokoll* auf HD-CVI umstellen. Speichern Sie danach die Einstellungen.

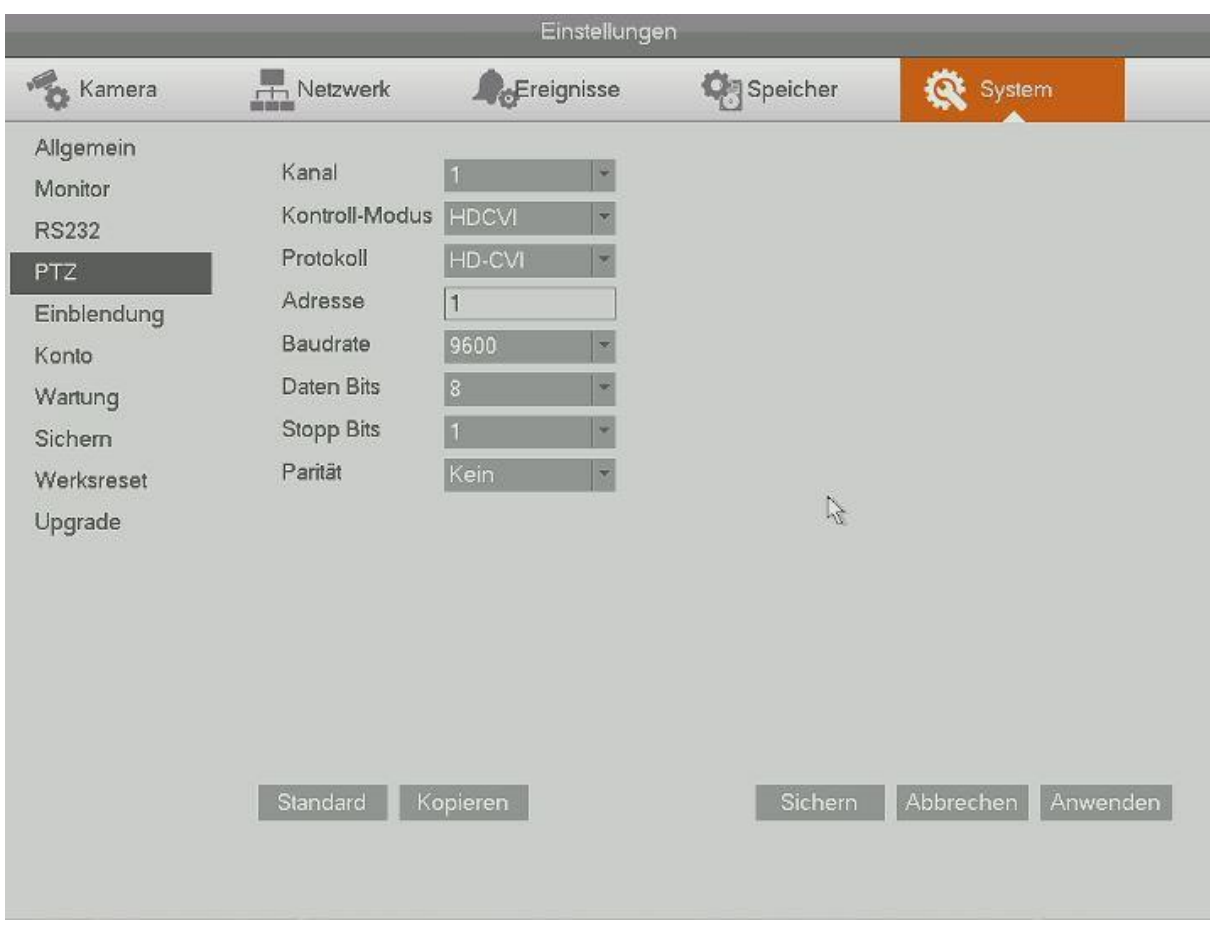

*Abbildung 4-1* Systemmenü unseres LUPUSTEC – LE800HD

#### **Achtung:**

- **Dieses Handbuch soll nur als Hilfswerk dienen. Es können Unterschiede zu Ihrer Benutzeroberfläche auftreten.**
- **Ändern Sie die Auflösung der Kamera nicht auf SD Qualität. Dies kann nur unter Zuhilfenahme eines Steuerungskeyboards wieder rückgängig gemacht werden!**
- **Die Darstellungen und die Software kann ohne vorherige Ankündigung geändert werden.**
- **Alle Markenzeichen und geschützten Markenzeichen sind Eigentum der jeweiligen Besitzer.**
- **Bei Ungenauigkeiten oder Unklarheiten wenden Sie sich bitte direkt an uns.**
- **Bitte besuchen Sie unsere Webseite oder Ihren lokalen Fachinstallateur für weitere Informationen.**